# Making a casual observation using the SeasonWatch app

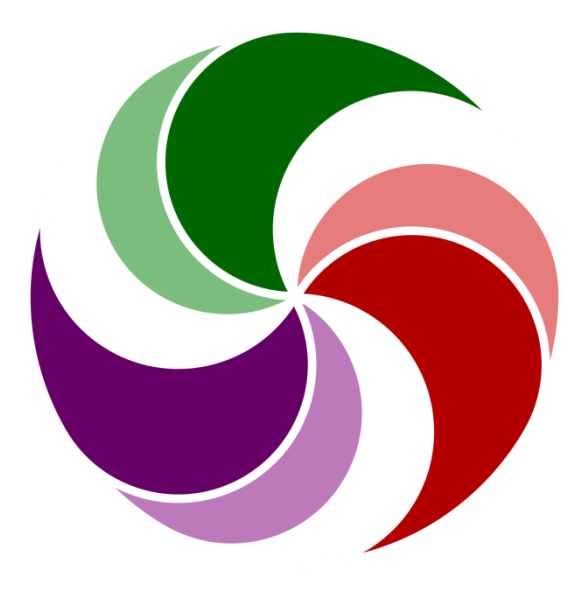

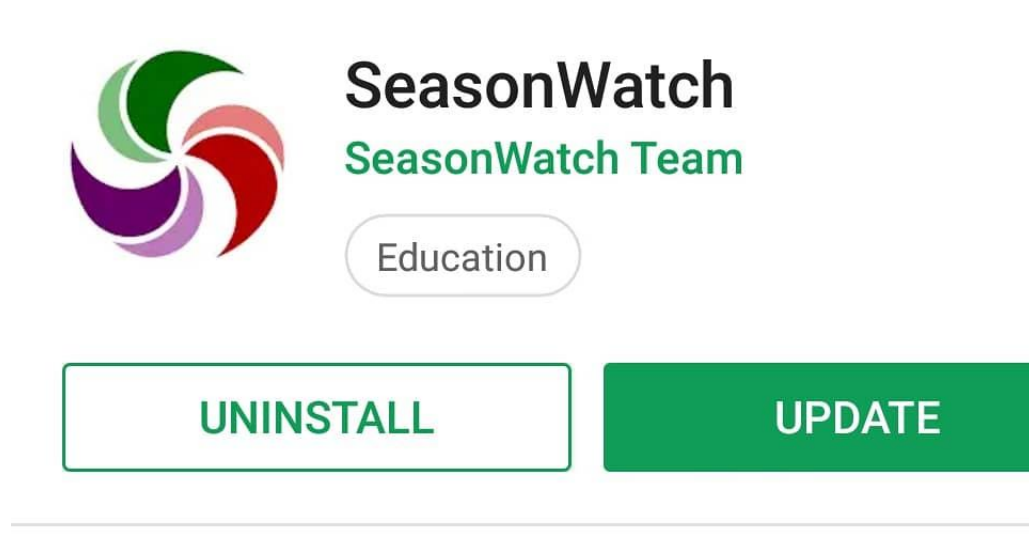

### What's new

Last updated 03-Oct-2018

The new SeasonWatch app allows you to create an account, and register your trees on the go, without needing to visit the website.

### **Read more**

Install or **Update the** SeasonWatch app on your phone

 $\ddot{\cdot}$ 

### **SeasonWatch**

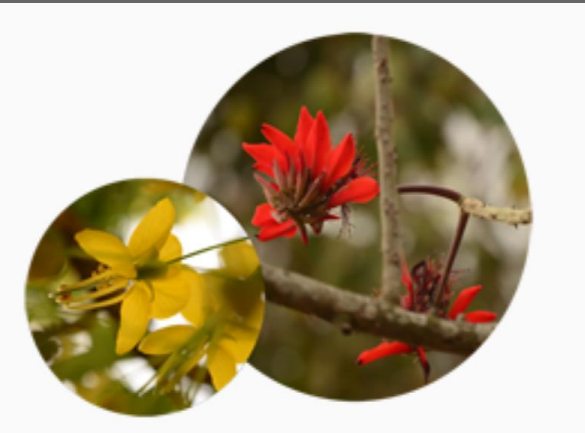

Welcome to SeasonWatch

Join thousands of citizens in monitoring seasons through trees.

Register, then add trees and observe them regularly. You can also upload one-time casual observations of any interesting SeasonWatch trees you find. www.seasonwatch.in

Not a member yet? **Register** 

**LOG IN** 

New user? Click on 'Register'

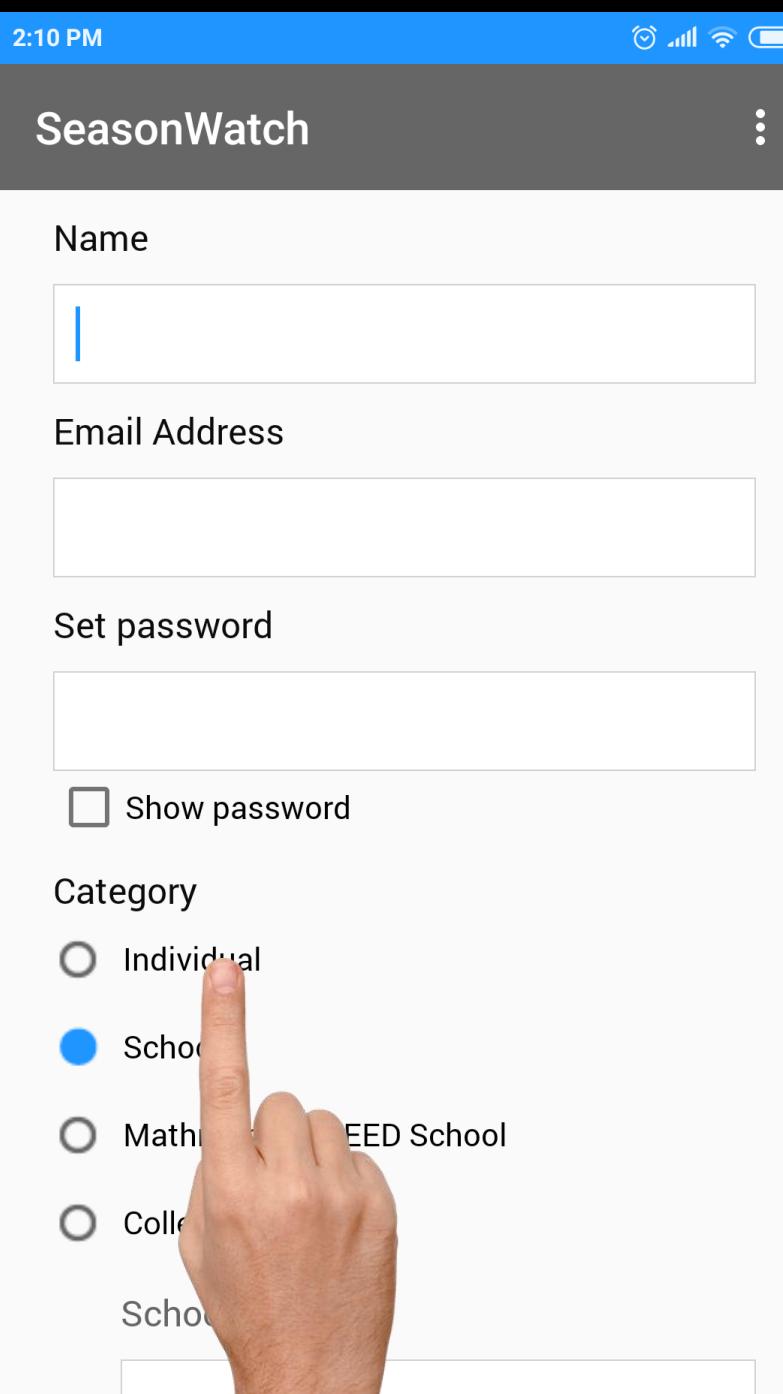

# Fill registration details

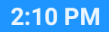

### **SeasonWatch**

### **Email Address**

Set password

Show password

#### Category

- Individual
- School
- Mathrubhumi SEED School
- College

School name

**REGISTER** 

 $\circledcirc$  all  $\circledast$ 

 $\ddot{\cdot}$ 

Click on 'REGISTER' button to register as a user

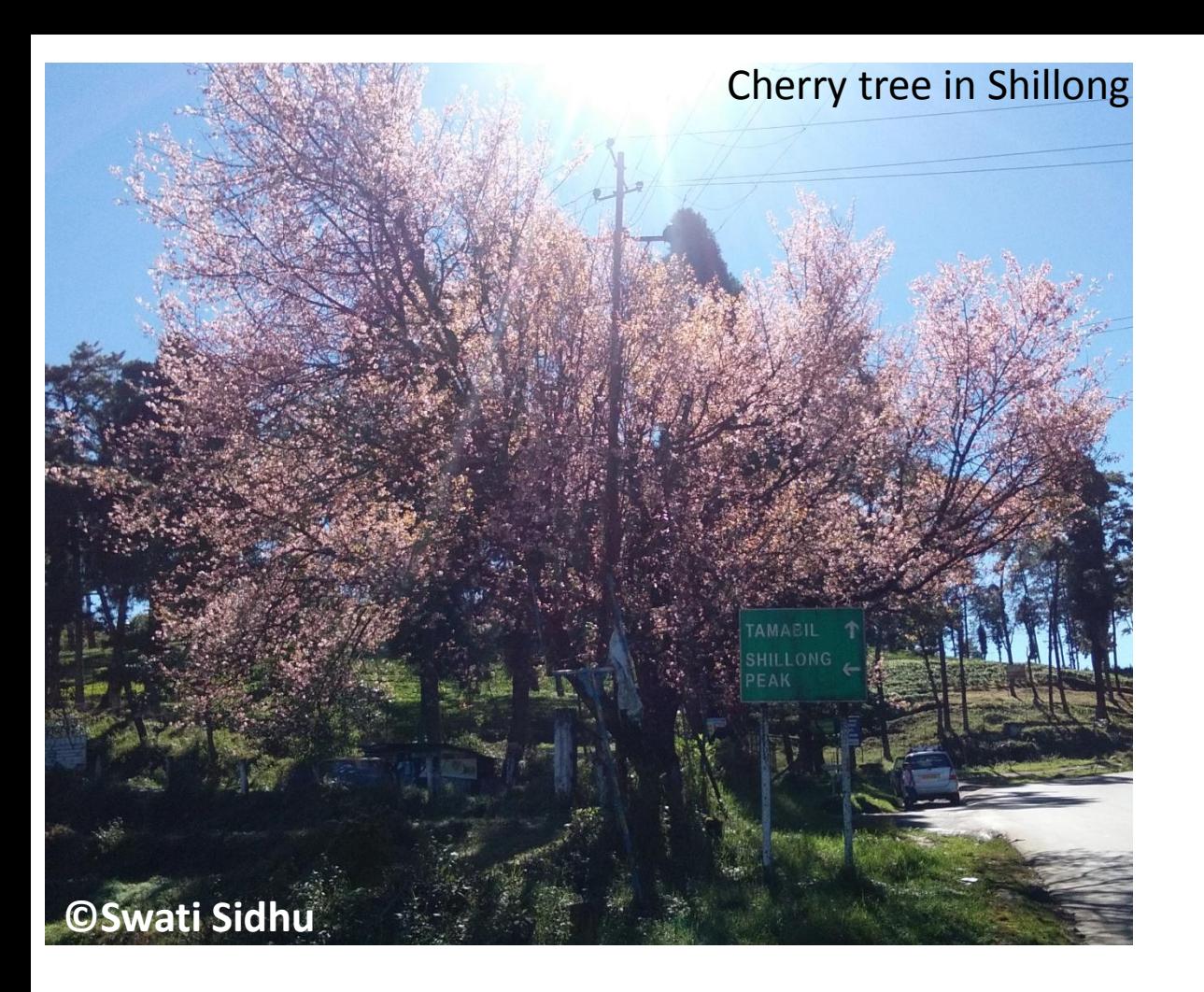

Young leaves: None, Mature leaves: None, Dying leaves: None Flower buds: Many, Open flowers: Many

Unripe fruits: None, Ripe fruits: None

Go outdoors and find a tree

Observe: leaves, flowers and fruits  $\ddot{\phantom{a}}$ 

### **SeasonWatch**

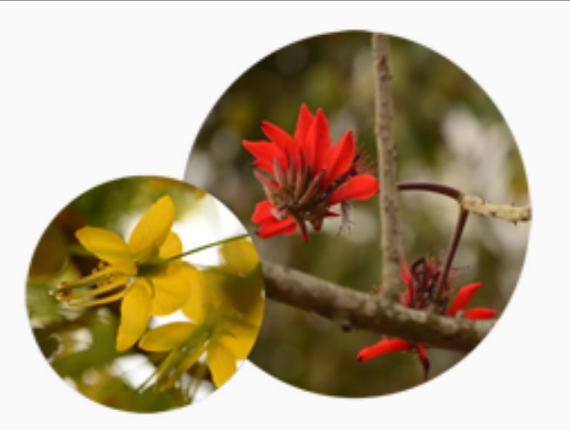

**Welcome to SeasonWatch** 

Join thousands of citizens in monitoring seasons through trees.

Register, then add trees and observe them regularly. You can also upload one-time casual observations of any interesting SeasonWatch trees you find. www.seasonwatch.in

**LOG IN** 

Not a member yet? **Register** 

'LOGIN' using your registered email ID and password

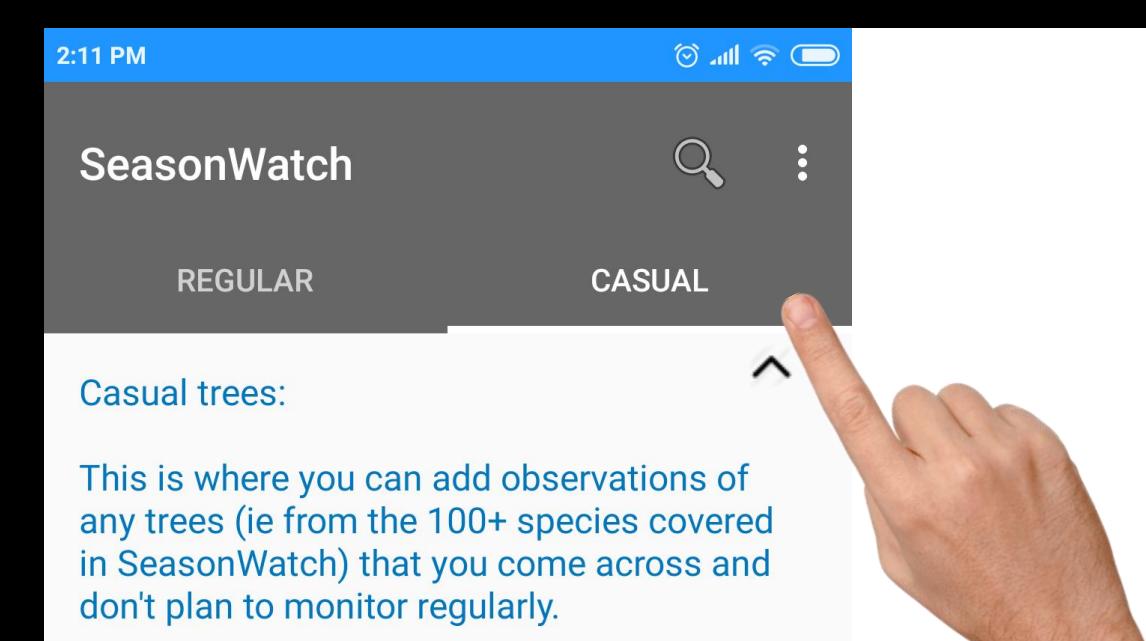

### Click on the 'Casual' tab

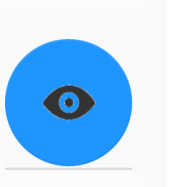

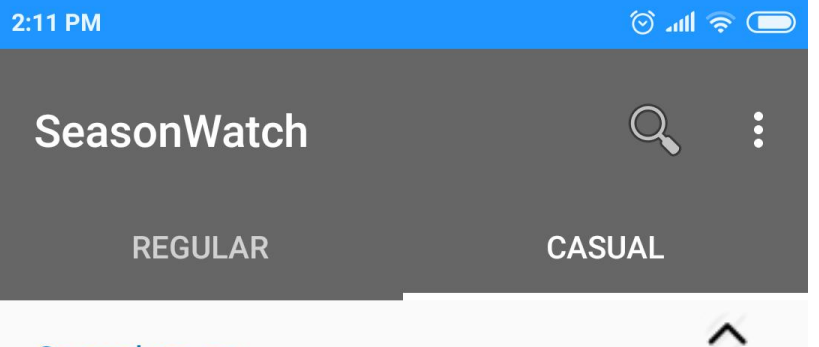

**Casual trees:** 

This is where you can add observations of any trees (ie from the 100+ species covered in SeasonWatch) that you come across and don't plan to monitor regularly.

Click on the eye button to add a new observation

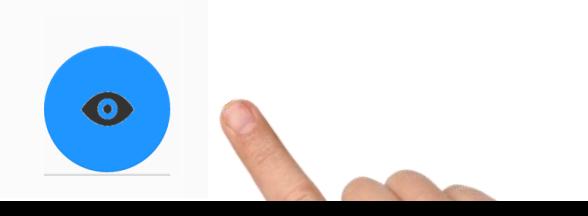

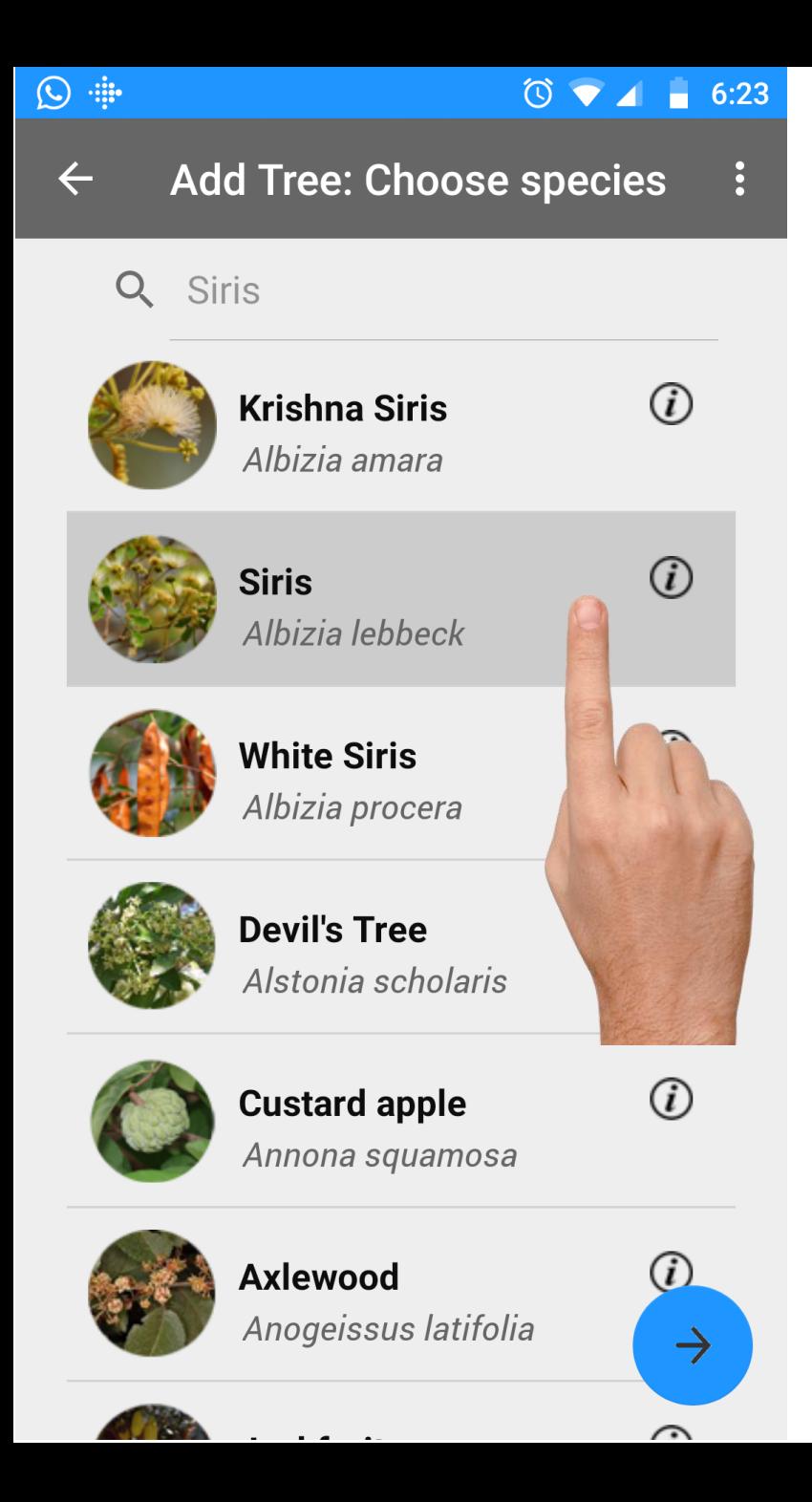

# Select species of tree from the list

See the entire SeasonWatch species list here: www.seasonwatch.in/species.php

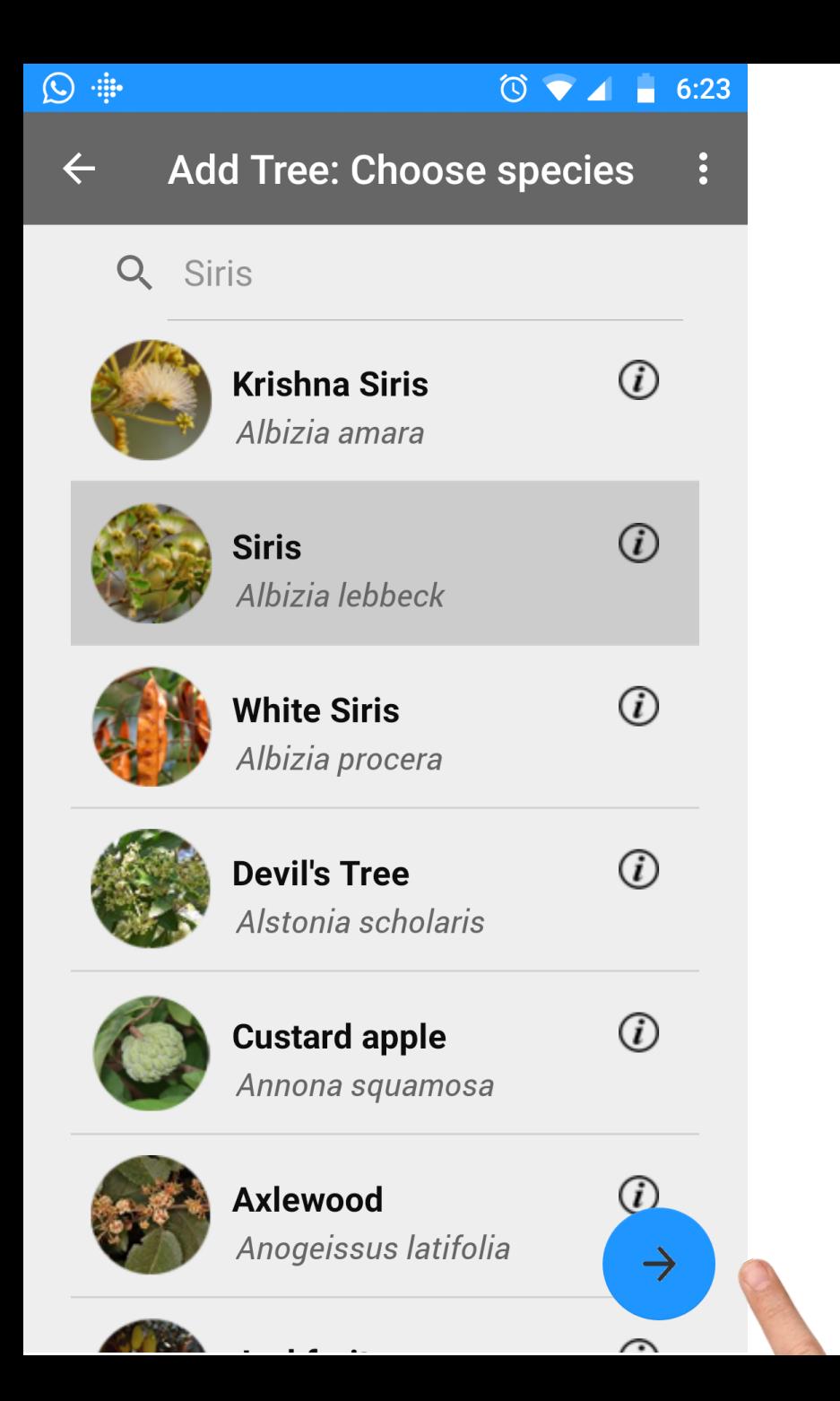

Click on the arrow to proceed

Select tree location on the map (make sure your GPS is on).

Zoom level should be > 15

**Add Tree: Choose location**  $\leftarrow$ 5, 1st Cross Road, Jai Hanuman Layout, Enter address for sears Å Map zoom is 17.6 **FUILUITA URDSIL** 4th Cross **Q** <sup>Ith</sup> B Cross<sub>Rd</sub> Hinduja Towos **Thd Main** 1st Main Rd st Cross Road

 $\circledcirc$  and  $\circledcirc$ 

2:15 PM  $\odot$ 

Google

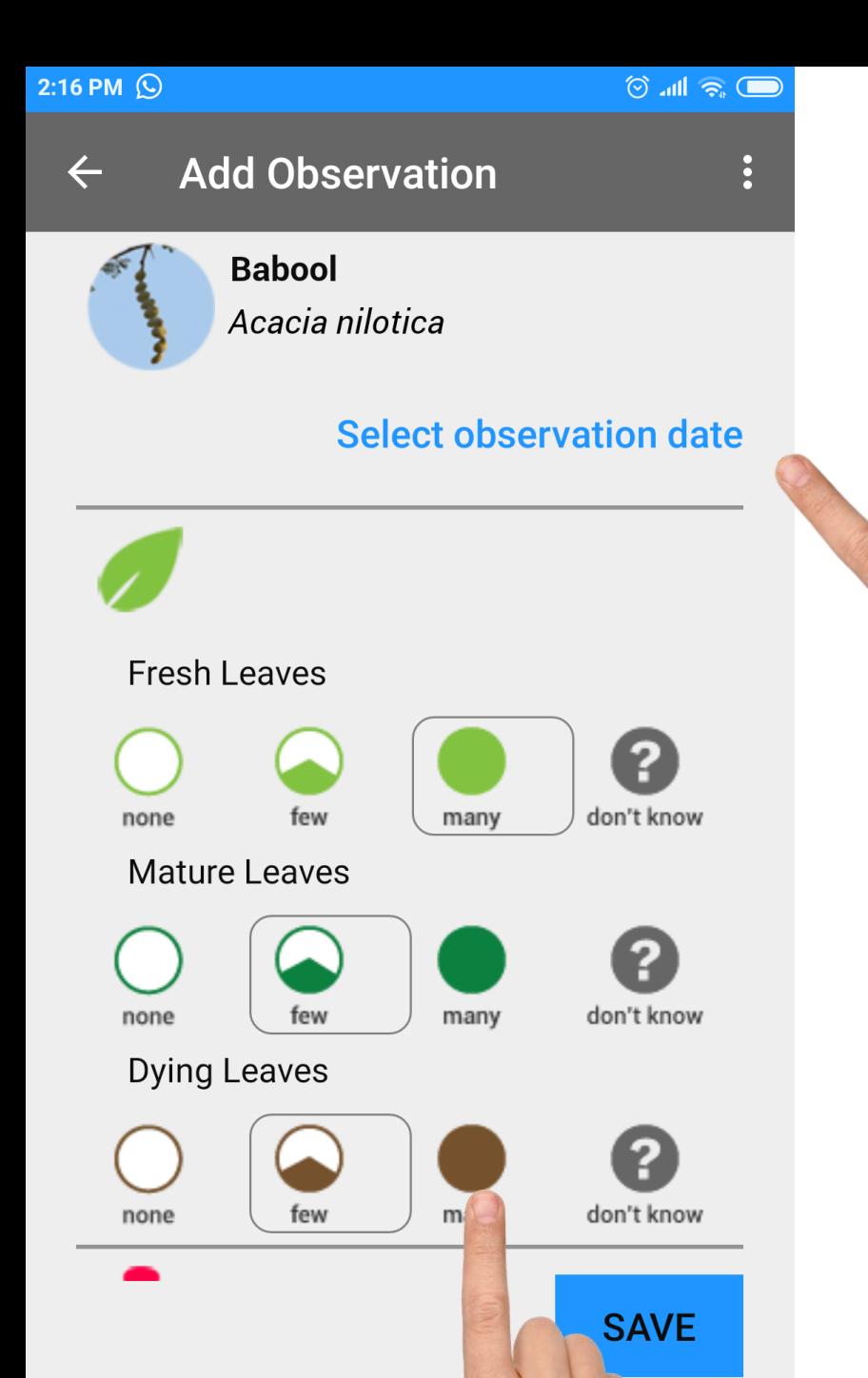

Select information on leaf, flower and fruit on trees

> Enter observation date

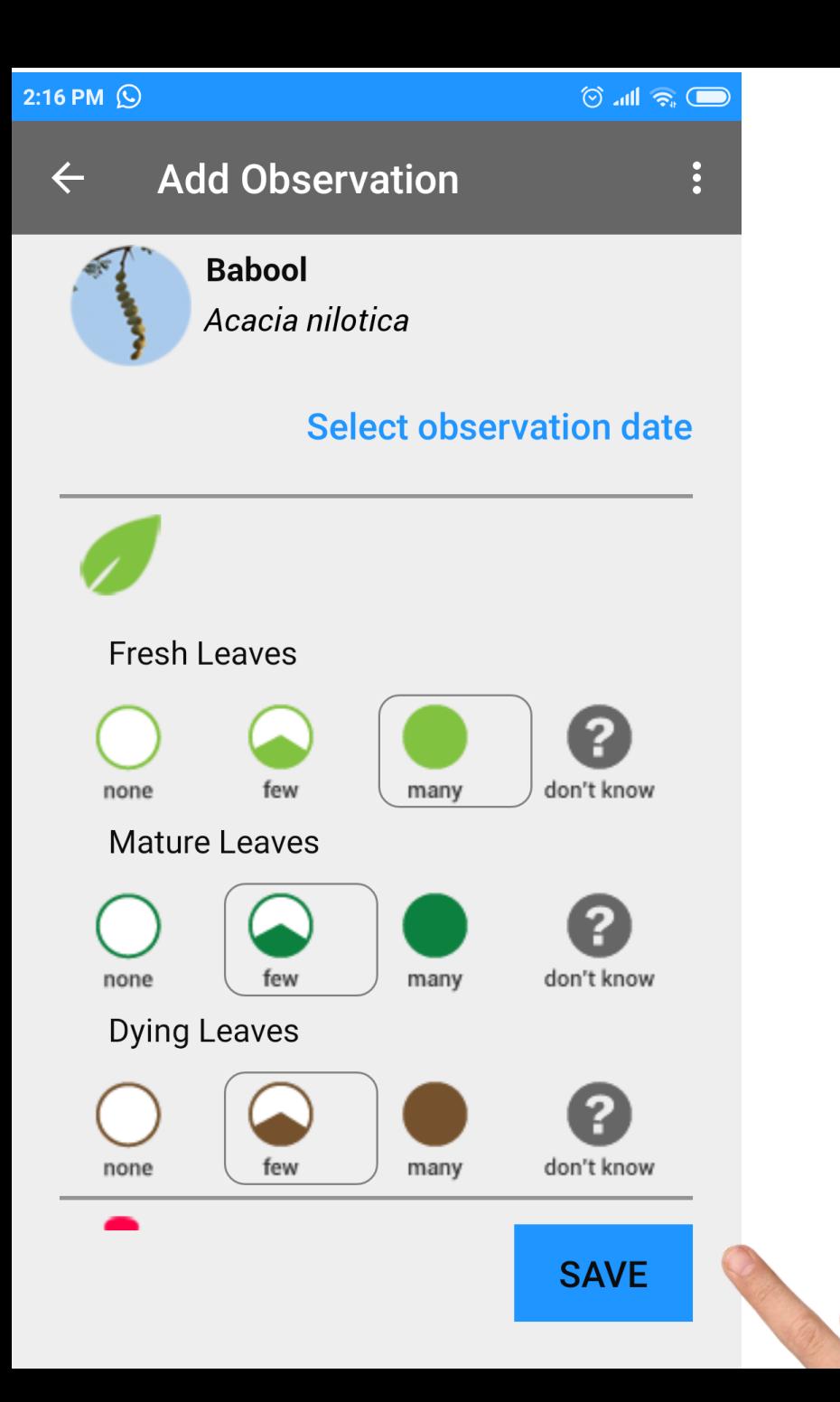

# Click on 'SAVE' to upload your observations

## [www.seasonwatch.in](http://www.seasonwatch.in/)

# [sw@seasonwatch.in](mailto:sw@seasonwatch.in)

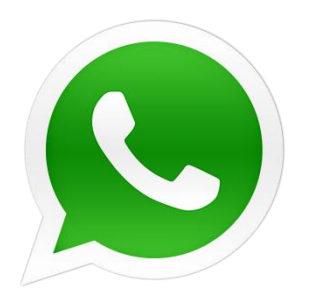

+91 734 956 7602